## Making an Appointment on the Student Profile

## Making an Appointment on a Student Profile

Click "Schedule an Baylor University Appointment" on right Alerts 0 side of profile. udent Add a Note on this Student Add a Reminder to this Student Report on Appointment Create Request for Appointment Schedule an Appointmen Add to Watch List Issue an Alert New System Capture Email

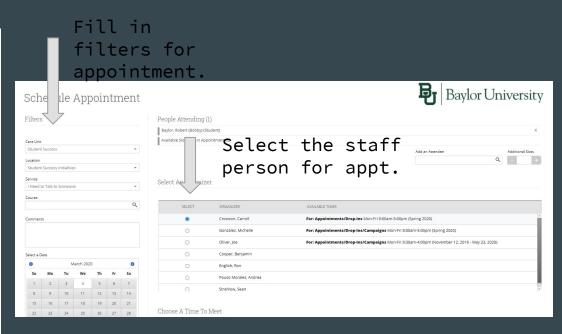

## Making an Appointment on a Student Profile

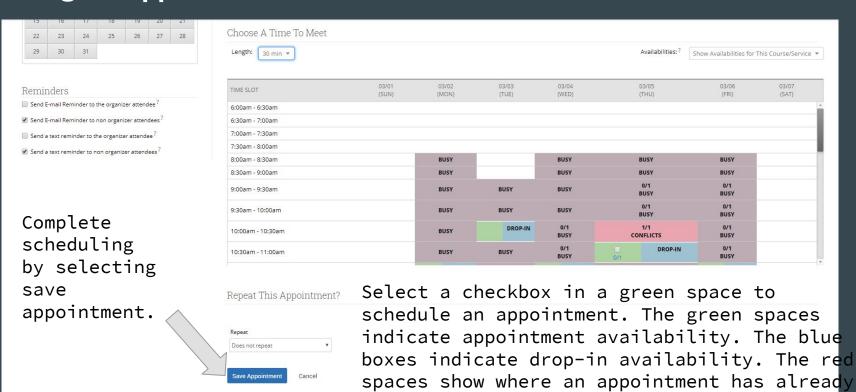

been scheduled. Anything with busy indicate

something that is scheduled in Outlook.